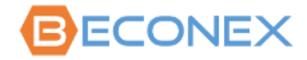

.....

# **BECONEX CS4SAP Connector 3.6**

# Requesting and Installing License Key for SAP-System

Version of this Document: 1.2

Language: English

Date: 12. Jan 2023

| Version | Date       | Name           |                             |
|---------|------------|----------------|-----------------------------|
| 1.0     | 2017/04/19 | Armin Guetlich |                             |
| 1.1     | 2019/04/11 | Markus Beck    | Design Adjustments          |
| 1.2     | 2023/01/12 | Markus Beck    | Adjustments for Version 3.6 |
|         |            |                |                             |
|         |            |                |                             |
|         |            |                |                             |
|         |            |                |                             |

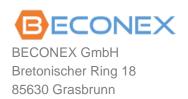

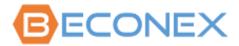

# **Table of Content**

| 1.           | Requesting License Key   |                                       |   |  |
|--------------|--------------------------|---------------------------------------|---|--|
|              | 1.1                      | Collecting Data                       | 3 |  |
|              | 1.2                      | Send Data                             | 5 |  |
| 2.           | . Installing License Key |                                       |   |  |
|              | 2.1                      | Transaction /beco/bf_lic              | 5 |  |
|              | 2.2                      | Result of successful Activation       | 6 |  |
| 3. Licensing |                          | sing                                  | 7 |  |
|              | 3.1                      | BECONEX AS4SAP Capture Client License | 7 |  |
|              | 3.2                      | BECONEX AS4SAP SAP Add-on License     | 7 |  |

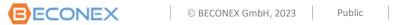

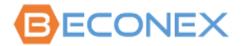

# 1. Requesting License Key

# 1.1 Collecting Data

To create the right license key for your SAP system, we need the following information:

- 1. SAP Installation Number
- 2. SAP Client (Mandant)
- 3. SAP System ID
- 4. Number of MPF devices and / or users (e.g., for AutoCapture) who would use the BECONEX CS4SAP connector.
- 5. Number of documents from capture tasks w/o Device/User (optional)

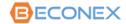

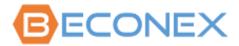

#### #1 to #3 you can get from the SAPGUI menu "System" and then "Status":

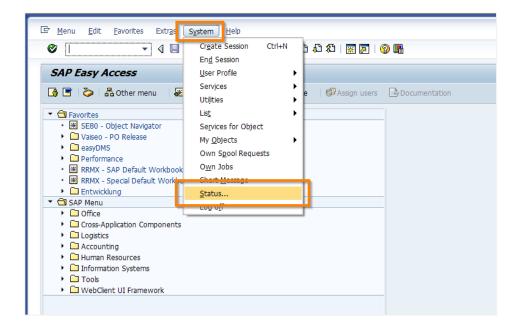

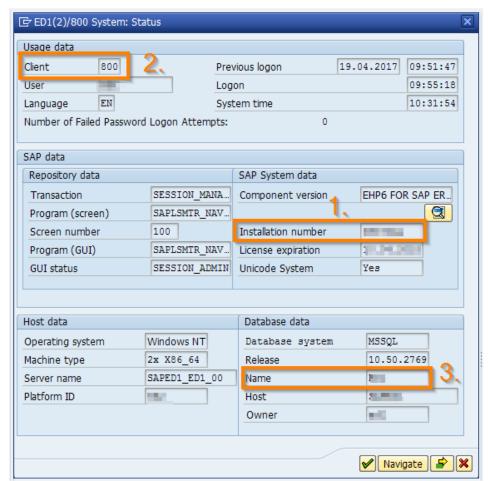

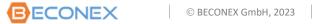

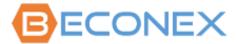

#### 1.2 Send Data

Please send the 5 required items via email to: <a href="mailto:sales@beconex.com">sales@beconex.com</a>

Use as subject: "Product License Request".

# 2. Installing License Key

# 2.1 Transaction /beco/bf\_lic

The BECONEX CS4SAP connector is licensed with the transaction /beco/bf\_lic. Please use the format "/n/beco/bf\_lic" to avoid system to interpret /b.

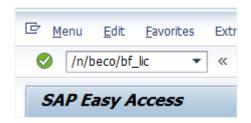

Be sure that you are on the right SAP system before licensing the product. Then you can fill in the license key in the field "License Key" and click on "Execute".

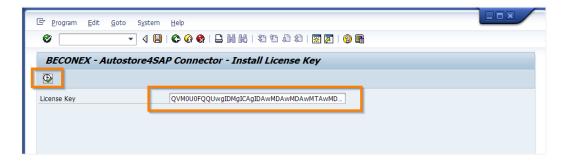

The license key is only necessary in a productive SAP system.

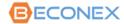

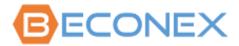

#### 2.2 **Result of successful Activation**

After you execute the license key entry, you will see the screen with the license details.

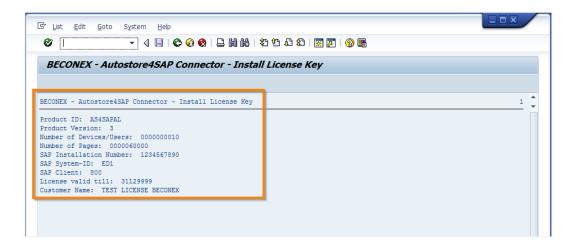

If the license details are not as expected please call your sales contact.

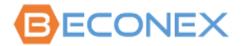

# 3. Licensing

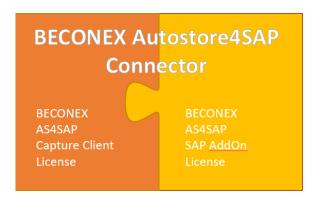

### 3.1 BECONEX AS4SAP Capture Client License

1 BECONEX AS4SAP Capture Client License is necessary per "Document Capture Source" A "Document Capture Source" could be:

- Windows User (Named User)
  - AutoCapture, QuickCapture, WebCapture
- MFP Device (IP Address)
  - Various AutoStore MFP Capture Components
- 60.000 Documents per Year (for unknown user/device)

POP3 email, SMTP Capture, IMAP Capture

SFTP Poll, FTP Poll

**Batch Importer** 

Other AutoStore Capture Components

#### 3.2 BECONEX AS4SAP SAP Add-on License

1 BECONEX AS4SAP SAP Add-on License is for 1 productive SAP System

For Kofax Output Manager Integration, only the License BECONEX AS4SAP SAP AddOn License is required (for each productive SAP System/Client).

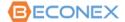